# User guide

DanaLock ZE100 Circle ZE100 Square ZU100 Circle ZU100 Square

Z-WAVE

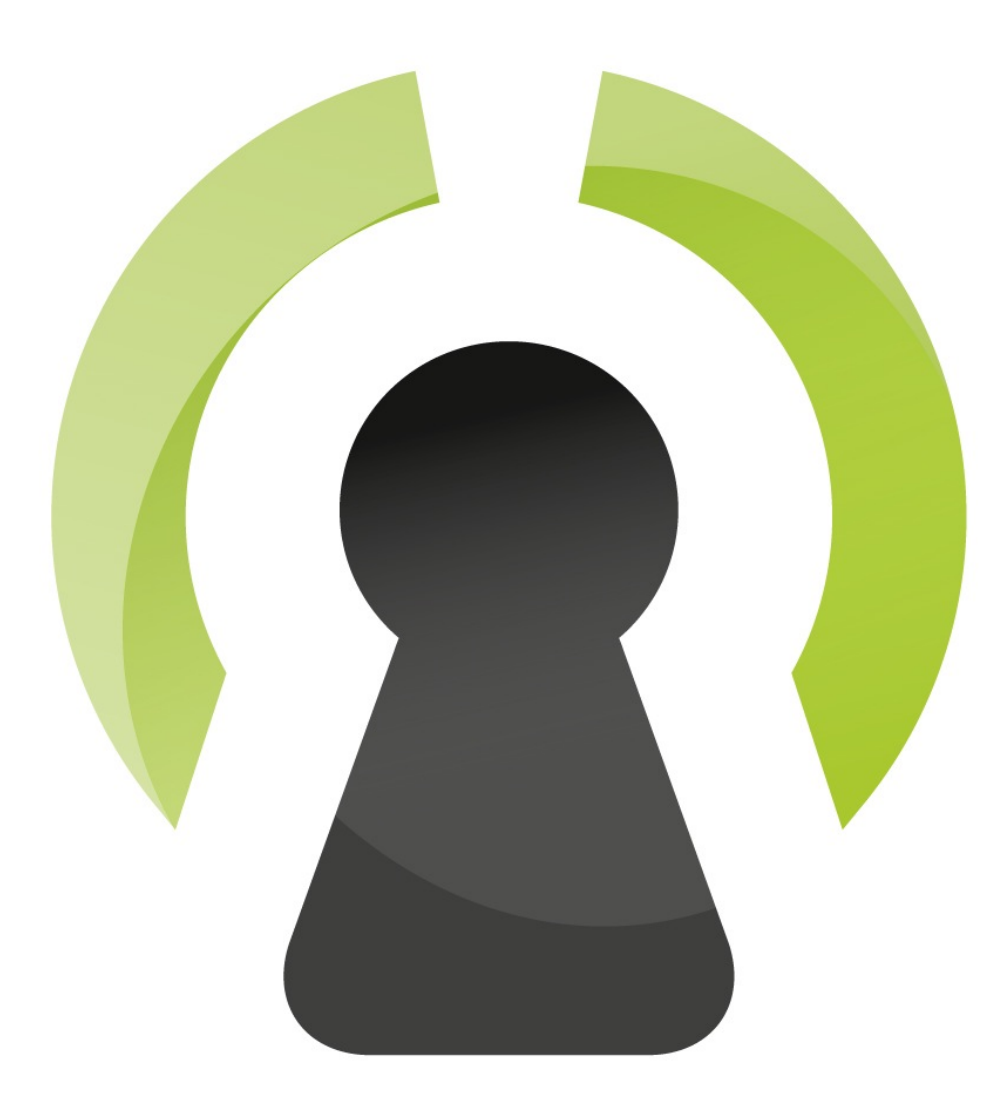

#### Congratulations on your new Z-Wave DanaLock.

This unique product gives you the opportunity to, in an instant; make your existing door lock wireless.

Operate the DanaLock directly from your smartphone using a WEB browser to connect to your Z-Wave Gateway or use one of the many apps to do this.

You can lock and unlock your door from any where in the world using an internet connection.

Open the door real time fro some who need access.

Follow us on Facebook, Twitter, Pinterest and Instagram for more updates on what's to come and more nice features for your DanaLock.

We thrive to have a generic product and to keep you up to date with your DanaLock

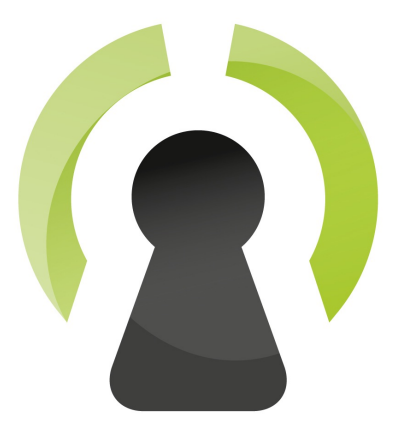

For guide to the WEB interface please visit our download page.

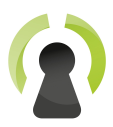

# Index

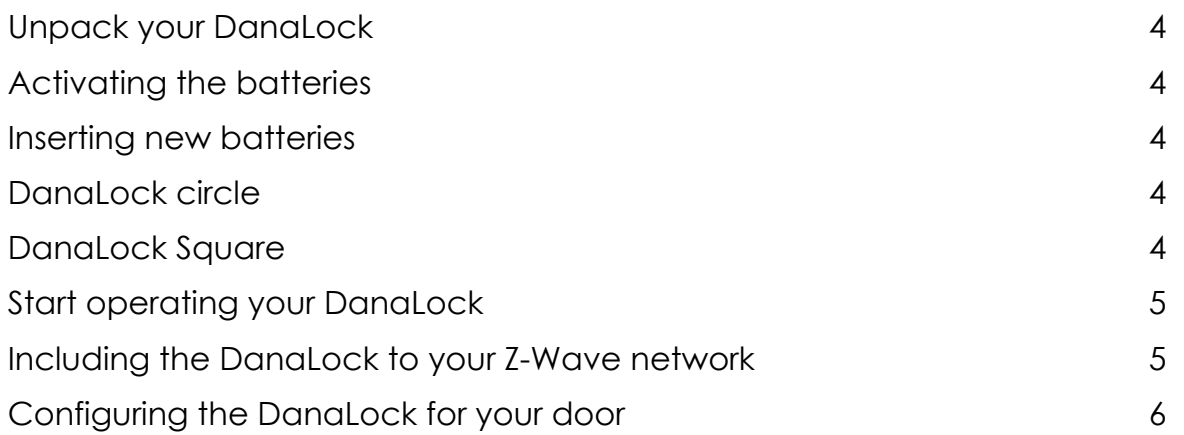

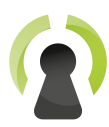

# Unpack your DanaLock

Take out the unit from the box and insert the batteries in your DanaLock.

## Activating the batteries

Your DanaLock comes with inserted batteries. You only have to activate the batteries.

DanaLock Circle: Remove the folio on top of the batteries. Push the touch button on the face plate, and see the DanaLock operate to make sure you've done this correctly.

#### Billede

DanaLock Square: insert the pin connector to the plug in the PCB, be sure not to damage the plug in the PCB.

#### Billede

#### Inserting new batteries

### DanaLock circle

When inserting your batteries, make sure they are all pointing the right direction.

Remove the face plate by using the included screwdriver

Remove the battery holder

Insert the batteries - all batteries must point the + pole upwards as shown below:

Screw on the battery holder back on, using the included screwdriver.

#### DanaLock Square

Remove the faceplate, pushing down the slide on the top of the DanaLock, using the screwdriver included

Insert the connector on the battery to the plug as shown below, be care full not to damage the connector, the insertion should run fairly smoothly:

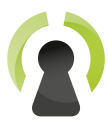

## **Start operating your DanaLock**

Move the Danalock in the nearby of your Vera Gateway approximately 1-2 meters.

The general Z-Wave range should be approximately 20 meters in use.

## **Including the DanaLock to your Z-Wave network**

Put your gateway into inclusion mode.

Now include your DanaLock

**DanaLock Circle:** Touch the touch button in the middle of the face plate until you hear 2 beeps. The gateway and the DanaLock will now exchange security keys and set up the default user configuration.

**DanaLock Square:** Touch the touch button on the side of DanaLock until you hear 2 beeps. The gateway and the DanaLock will now exchange security keys and set up the default user configuration.

This may take longer then other Z-Wave devices, as this is a secure device, unlike a e.g. Z-Wave relay.

When finished the DanaLock will shop up on you web interface.

Use the web interface to make sure you are able to lock and unlock the DanaLock.

NOTE: the Pin ability in the device is NOT activated on the current DanaLock

When you have a combined DanaLock with both Bluetooth Smart and Z-Wave, be sure to set the time zone on your Z-Wave gateway. Otherwise the clock running in the DanaLock will be off, and the time stamped key you send will not work due to the unsynchronized clock.

To synchronize, simply set the time zone, then pres lock or unlock in your user interface. Be sure it is the timezone where the DanaLock is installed you use.

Now attach the Danalock to your door following the steps in the attachment guide.

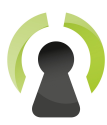

## **Configuring the DanaLock for your door**

When the DanaLock is installed on your lock you will probably need to adjust the it

The main variables to adjust is:

- **- The time the lock is turning**, Variable 1 and 2, to make sure that it locks the door completely, will you need it to turn longer or shorter then default
- **- Reverse the lock**, Will you need the DanaLock to run clockwise or counter clockwise when pushing lock/unlock in UI5
- **- Is The DanaLock to operate a magnetic door strike or a magnetic door lock?**

To set up these paremeters open the device \_Doorlock (or what you have chosen to call the DanaLock.

Choose the tab "Device Options"

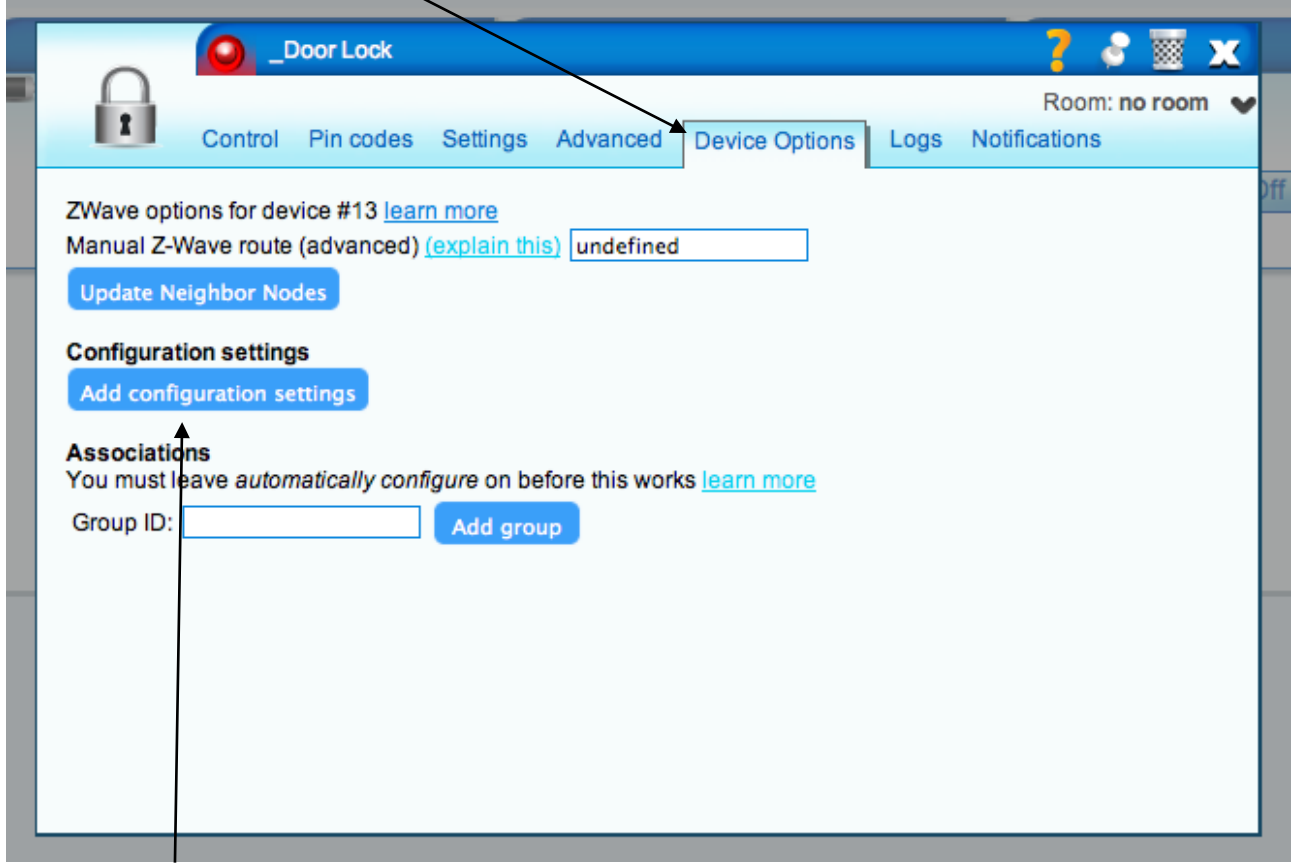

Press "Add configuration settings" to add values

Set the parameters you need.

First enter the value for the variable you want to change, 1-4

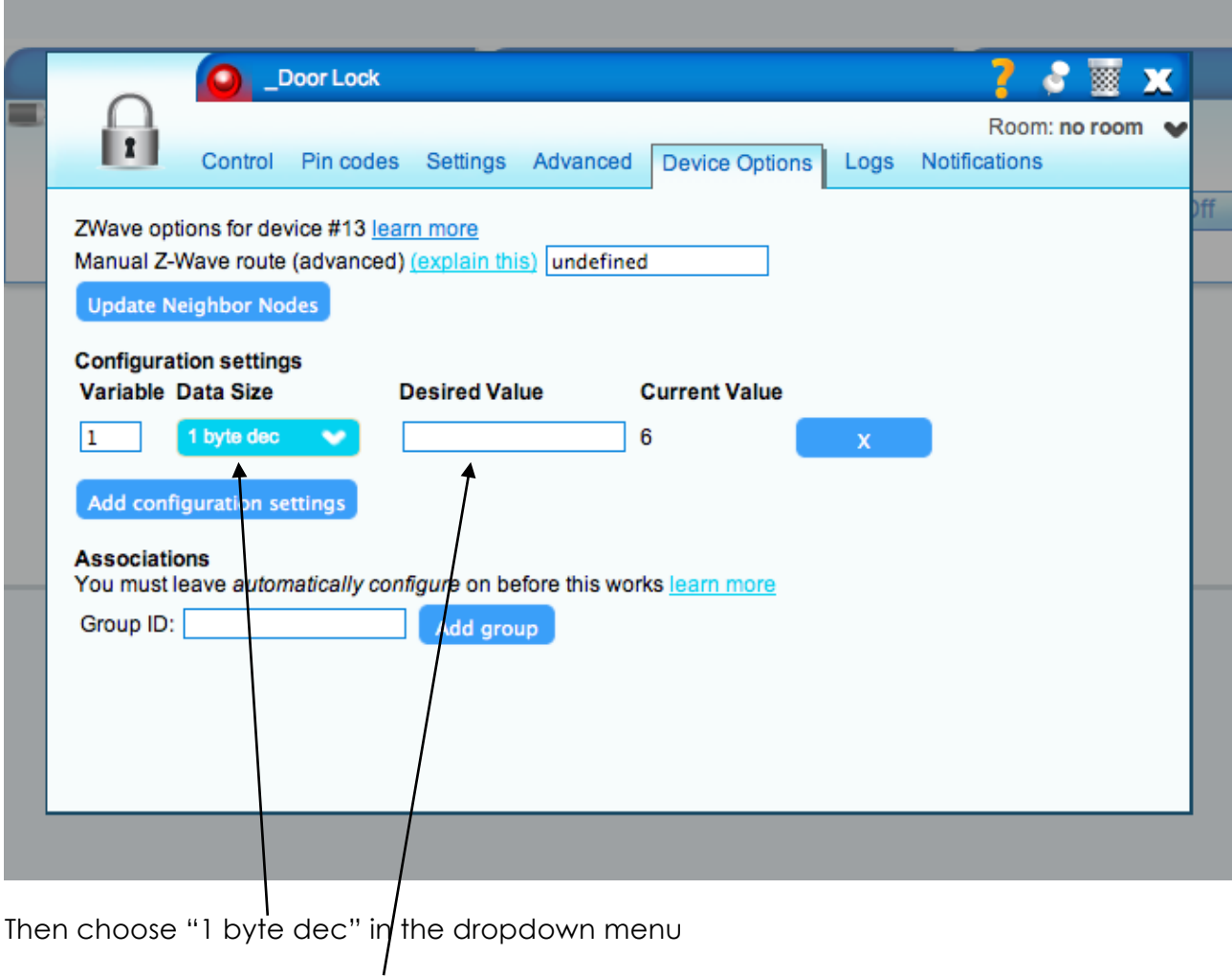

Finally enter the desired value

When finished, just close the window and save.

Now the unit will reconfigure, this will take a minute or two, so please wait for this to finish.

The variables indicates:

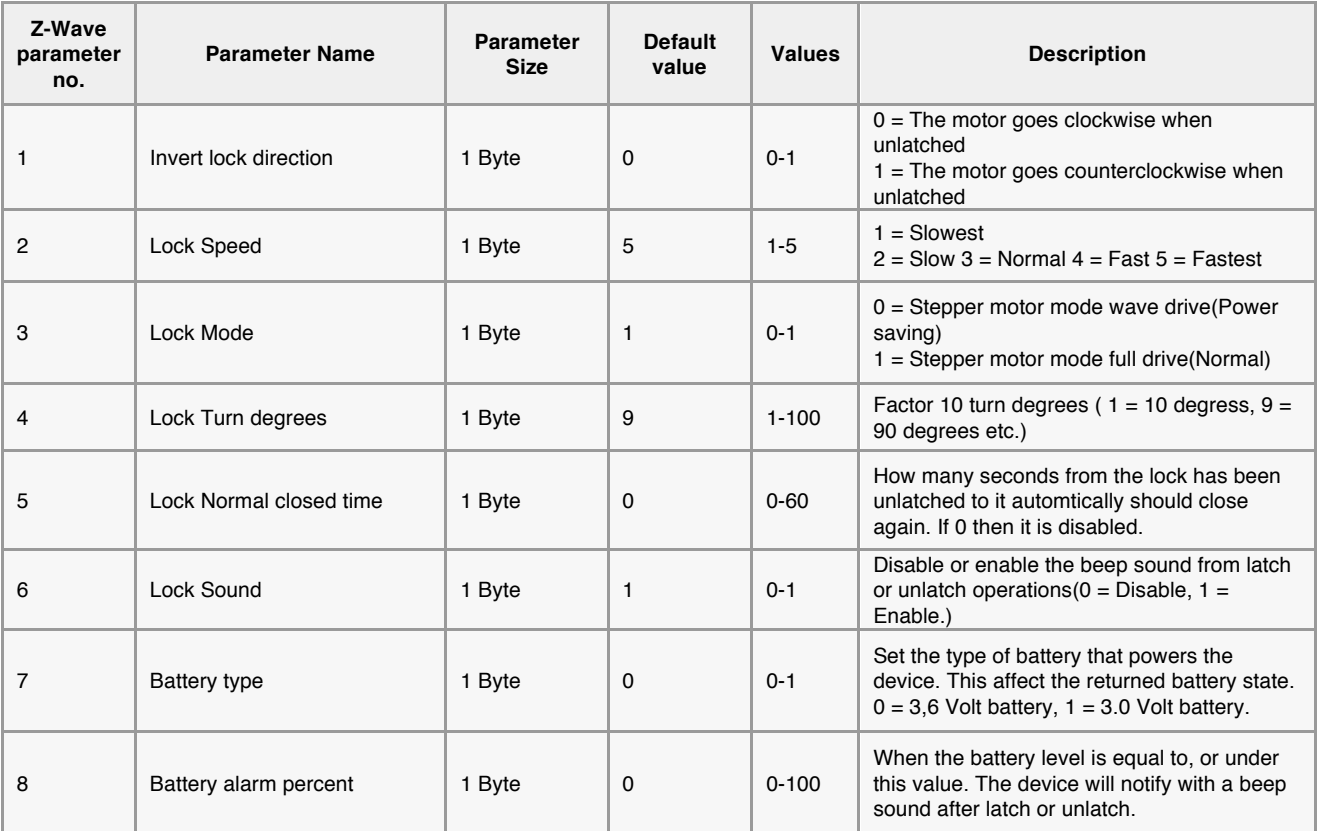